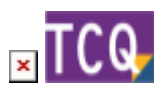

# **FAQs - Preguntas frecuentes - TCQ**

En esta página puede consultar una recopilación de las preguntas más frecuentes (FAQs) sobre el programa [TCQ.](https://itec.es/programas/tcq/)

 Si no encuentra la respuesta a su duda, [puede contactar directamente con el Servicio de](https://itec.es/soporte/contactar/) [soporte.](https://itec.es/soporte/contactar/)

 Para encontrar rápidamente términos de búsqueda en esta página, pulse *Ctrl + F* o *⌘ + F* (Mac) y use la barra de búsqueda.

# **General**

- [¿Qué és TCQ y dónde se puede encontrar información sobre el programa?](http://wiki.itec.cat/doku.php?id=faqs-preguntas-frecuentes:que-es-tcq-donde-encontrar-informacion)
- [Cómo crear un nuevo archivo TCQ](http://wiki.itec.cat/doku.php?id=faqs-preguntas-frecuentes:como-crear-nuevo-archivo-tcq)
- [Reducir el tamaño de los archivos TCQ \(compactar archivos\)](http://wiki.itec.cat/doku.php?id=faqs-preguntas-frecuentes:reducir-tamano-archivos-tcq)
- [Cómo borrar obras de un archivo TCQ](http://wiki.itec.cat/doku.php?id=faqs-preguntas-frecuentes:como-borrar-obras-archivo-tcq)
- [¿Se puede ejecutar TCQ en ordenadores Mac de Apple?](http://wiki.itec.cat/doku.php?id=faqs-preguntas-frecuentes:ejecutar-tcq-ordenadores-mac-apple)
- [Cómo usar TCQ con más de un monitor](http://wiki.itec.cat/doku.php?id=faqs-preguntas-frecuentes:usar-tcq-mas-un-monitor)
- [Qué hacer cuando otro programa interfiere con TCQ al abrirlo o instalarlo](http://wiki.itec.cat/doku.php?id=faqs-preguntas-frecuentes:que-hacer-cuando-otro-programa-interfiere-tcq)
- [Cómo hacer una copia de una obra de TCQ a un archivo nuevo](http://wiki.itec.cat/doku.php?id=faqs-preguntas-frecuentes:como-hacer-copia-obra-tcq-archivo-nuevo)
- [Sistema de licencias de TCQ desde la versión 6.0](http://wiki.itec.cat/doku.php?id=faqs-preguntas-frecuentes:sistema-licencias-tcq-desde-version-6-0)
- [Cómo obtener los archivos de registro de licencias de TCQ desde la versión 6.0](http://wiki.itec.cat/doku.php?id=faqs-preguntas-frecuentes:como-obtener-archivos-registro-licencias-tcq-desde-version-6-0)
- [Configuración y funcionamiento de la opción de copias de seguridad \(añadida en TCQ 6.0.55\)](http://wiki.itec.cat/doku.php?id=faqs-preguntas-frecuentes:configuracion-funcionamiento-opcion-copias-seguridad)
- [Qué significan los colores de las casillas y textos de TCQ](http://wiki.itec.cat/doku.php?id=faqs-preguntas-frecuentes:que-significan-colores-casillas-textos-tcq) En proceso de escritura
- [Registro blockchain Descripción y funcionamiento](http://wiki.itec.cat/doku.php?id=faqs-preguntas-frecuentes:registro-blockchain-descripcion-funcionamiento)
- [Sinónimos de códigos de elementos Descripción y funcionamiento](http://wiki.itec.cat/doku.php?id=faqs-preguntas-frecuentes:sinonimos-codigos-elementos-descripcion-funcionamiento)
- [Consejos, recomendaciones y buenas prácticas en el uso de archivos TCQ](http://wiki.itec.cat/doku.php?id=faqs-preguntas-frecuentes:consejos-recomendaciones-buenas-practicas-uso-archivos-tcq)
- [Cómo desbloquear una obra \[PDF\]](https://docs.itec.cat/e/Desbloquear%20Obra.pdf)
- [Códigos de elementos de usuario \[PDF\]](https://docs.itec.cat/e/Codigos%20elementos.pdf)
- [Configuración de decimales \[PDF\]](https://docs.itec.cat/e/Configuracion%20decimales.pdf)
- [Cómo guarda los datos TCQ \[PDF\]](https://docs.itec.cat/e/Guarda%20datos.pdf)
- [Gastos indirectos \[PDF\]](https://docs.itec.cat/e/Gastos%20indirectos.pdf)

# **Instalación**

- [Cuál es la versión actual de TCQ](http://wiki.itec.cat/doku.php?id=faqs-preguntas-frecuentes:cual-version-actual-tcq)
- [Cómo saber qué versión de TCQ está instalada](http://wiki.itec.cat/doku.php?id=faqs-preguntas-frecuentes:como-saber-que-version-tcq-esta-instalada)
- [Cómo saber la versión de un archivo de instalación de TCQ](http://wiki.itec.cat/doku.php?id=faqs-preguntas-frecuentes:como-saber-version-archivo-instalacion-tcq)
- [Cómo descargar los archivos de instalación de TCQ](http://wiki.itec.cat/doku.php?id=faqs-preguntas-frecuentes:como-descargar-archivos-instalacion-tcq)
- [Solución de problemas durante la instalación](http://wiki.itec.cat/doku.php?id=faqs-preguntas-frecuentes:solucion-problemas-durante-instalacion)
- [Instalaciones y antivirus](http://wiki.itec.cat/doku.php?id=faqs-preguntas-frecuentes:faqs-faltos-positivos-antivirus)
- [Instalar TCQ en Terminal Server](http://wiki.itec.cat/doku.php?id=faqs-preguntas-frecuentes:instalar-tcq-terminal-server)
- [Qué hacer cuando otro programa interfiere con TCQ al abrirlo o instalarlo](http://wiki.itec.cat/doku.php?id=faqs-preguntas-frecuentes:que-hacer-cuando-otro-programa-interfiere-tcq)
- [¿Se pueden tener dos versiones diferentes de TCQ instaladas en un mismo ordenador?](http://wiki.itec.cat/doku.php?id=faqs-preguntas-frecuentes:se-pueden-tener-dos-versiones-diferentes-tcq-instaladas-mismo-ordenador)
- [Instalación silenciosa y desatendida](http://wiki.itec.cat/doku.php?id=faqs-preguntas-frecuentes:instalacion-silenciosa-desatendida)

#### **BIM**

[Color gris de las líneas de medición procedentes de BIM](http://wiki.itec.cat/doku.php?id=faqs-preguntas-frecuentes:color-gris-lineas-medicion-procedentes-bim)

#### **Banco de precios**

- [Adaptar precios con BEDEC 2019 y posteriores](http://wiki.itec.cat/doku.php?id=faqs-preguntas-frecuentes:adaptar-precios-bedec-2019-posteriores)
- [Borrar elementos y partidas del banco de precios que no se están usando en el presupuesto](http://wiki.itec.cat/doku.php?id=faqs-preguntas-frecuentes:borrar-elementos-partidas-banco-precios-que-no-estan-usando-presupuesto)
- [Cómo «traducir» una obra de castellano a catalán o viceversa](http://wiki.itec.cat/doku.php?id=faqs-preguntas-frecuentes:como-traducir-obra-castellano-catalan-viceversa)
- [Cómo generar el pliego de condiciones de una obra](http://wiki.itec.cat/doku.php?id=faqs-preguntas-frecuentes:como-generar-pliego-condiciones-obra)
- [Cómo añadir una tabla de contenido dinámica a un pliego de condiciones generado desde TCQ](http://wiki.itec.cat/doku.php?id=faqs-preguntas-frecuentes:como-anadir-tabla-contenido-dinamica-pliego-condiciones-generado-tcq)
- [Cómo eliminar la justificación de un conjunto de elementos](http://wiki.itec.cat/doku.php?id=faqs-preguntas-frecuentes:como-eliminar-justificacion-conjunto-elementos)
- [Descripción de las opciones de la utilidad Adaptar precios de TCQ](http://wiki.itec.cat/doku.php?id=faqs-preguntas-frecuentes:descripcion-opciones-utilidad-adaptar-precios-tcq)
- [Líneas de porcentaje en las justificaciones \[PDF\]](https://docs.itec.cat/e/Lineas%20porcentaje.pdf)
- [Cómo poner precios en un presupuesto a cero \[PDF\]](https://docs.itec.cat/e/Poner%20precios%20presupuesto%20cero.pdf)

#### **Presupuestos y condiciones técnicas**

- [Partidas que cambian de precio, descripción o justificación al copiarlas al presupuesto](http://wiki.itec.cat/doku.php?id=faqs-preguntas-frecuentes:partidas-cambian-precio-descripcion-justificacion-copiarlas-presupuesto)
- [Cómo copiar elementos simples a nivel de presupuesto](http://wiki.itec.cat/doku.php?id=faqs-preguntas-frecuentes:como-copiar-elementos-simples-nivel-presupuesto)
- [Diferentes formas de realizar un ajuste del presupuesto](http://wiki.itec.cat/doku.php?id=faqs-preguntas-frecuentes:diferentes-formas-realizar-ajuste-presupuesto)
- [Cómo crear capítulos con códigos de tres dígitos](http://wiki.itec.cat/doku.php?id=faqs-preguntas-frecuentes:como-crear-capitulos-codigos-tres-digitos)
- [Cómo crear un presupuesto a partir de un seguimiento económico](http://wiki.itec.cat/doku.php?id=faqs-preguntas-frecuentes:como-crear-presupuesto-partir-un-seguimiento-economico)
- [Cómo reordenar las líneas dentro de un capítulo](http://wiki.itec.cat/doku.php?id=faqs-preguntas-frecuentes:como-reordenar-lineas-dentro-capitulo)
- [Borrar todas las mediciones de una obra \[PDF\]](https://docs.itec.cat/e/Borrar%20mediciones.pdf)
- [Poner a cero los precios de un presupuesto \[PDF\]](https://docs.itec.cat/e/Poner%20a%20cero.pdf)
- [Cómo reemplazar una partida dentro de un capítulo del presupuesto \[PDF\]](https://docs.itec.cat/c/Reemplacar%20partida.pdf)
- [Cómo ajustar el importe por niveles \[PDF\]](https://docs.itec.cat/e/Ajustar%20importe%20por%20niveles.pdf)
- [Cómo confeccionar la última hoja \[PDF\]](https://docs.itec.cat/e/Confeccionar%20ultima%20hoja.pdf)

# **Planificación y seguimiento temporal**

- [Cómo borrar completamente el plan de trabajo de una obra](http://wiki.itec.cat/doku.php?id=faqs-preguntas-frecuentes:como-borrar-completamente-plan-trabajo-obra)
- [Cómo activar el calendario ficticio](http://wiki.itec.cat/doku.php?id=faqs-preguntas-frecuentes:como-activar-calendario-ficticio)

### **Certificaciones y seguimiento económico**

- [Cómo exportar una certificación a formato FIEBDC-3 \(archivo BC3\)](http://wiki.itec.cat/doku.php?id=faqs-preguntas-frecuentes:exportar-certificacion-formato-fiebdc-3-archivo-bc3)
- [Cómo borrar completamente el seguimiento económico de una obra](http://wiki.itec.cat/doku.php?id=faqs-preguntas-frecuentes:como-borrar-completamente-seguimiento-economico-obra)
- [Cómo crear un presupuesto a partir de un seguimiento económico](http://wiki.itec.cat/doku.php?id=faqs-preguntas-frecuentes:como-crear-presupuesto-partir-un-seguimiento-economico)

# **Gestión de control de calidad**

[Cómo borrar completamente la calidad de una obra](http://wiki.itec.cat/doku.php?id=faqs-preguntas-frecuentes:como-borrar-completamente-calidad-obra)

## **Estudios y planes de seguridad y salud**

- [Cómo crear un nuevo archivo ESS](http://wiki.itec.cat/doku.php?id=faqs-preguntas-frecuentes:como-crear-nuevo-archivo-ess)
- [Cómo modificar la carátula de los listados gráficos \[PDF\]](https://docs.itec.cat/e/Modificar%20caratula.pdf)

# **Licitación y comparación de ofertas (Archivos LCT)**

- [Archivos LCT: ¿con qué módulo de TCQ se pueden crear?](http://wiki.itec.cat/doku.php?id=faqs-preguntas-frecuentes:archivos-lct-modulo-tcq-pueden-crear)
- [Qué es el modo ofertas de TCQ](http://wiki.itec.cat/doku.php?id=faqs-preguntas-frecuentes:que-es-modo-ofertas-tcq)
- [Cómo se hace el proceso de creación, homogenización y presentación de una oferta a partir de](http://wiki.itec.cat/doku.php?id=faqs-preguntas-frecuentes:como-hace-proceso-creacion-homogenizacion-presentacion-oferta-archivo-lct) [un archivo LCT](http://wiki.itec.cat/doku.php?id=faqs-preguntas-frecuentes:como-hace-proceso-creacion-homogenizacion-presentacion-oferta-archivo-lct)
- [Cómo crear archivos LCT](http://wiki.itec.cat/doku.php?id=faqs-preguntas-frecuentes:como-crear-archivos-lct)

# **Listados**

- [Cómo solucionar problemas al imprimir desde TCQ a Adobe PDF o cualquier otra impresora](http://wiki.itec.cat/doku.php?id=faqs-preguntas-frecuentes:como-solucionar-problemas-imprimir-tcq-adobe-pdf) [virtual](http://wiki.itec.cat/doku.php?id=faqs-preguntas-frecuentes:como-solucionar-problemas-imprimir-tcq-adobe-pdf)
- [Cómo utilizar las plantillas A3 \(2 DIN A4\)](http://wiki.itec.cat/doku.php?id=faqs-preguntas-frecuentes:como-utilizar-plantillas-a3-2-din-a4)
- [Cómo importar un archivo de plantilla de listado a TCQ](http://wiki.itec.cat/doku.php?id=faqs-preguntas-frecuentes:como-importar-archivo-plantilla-listado-tcq)
- [Cómo obtener el listado de presupuesto por naturalezas](http://wiki.itec.cat/doku.php?id=faqs-preguntas-frecuentes:como-obtener-listado-presupuesto-naturalezas)
- [Exportar e importar plantillas de listados modificados \[PDF\]](https://docs.itec.cat/e/Exportar%20e%20importar.pdf)
- [Cómo añadir un logo a los listados \[PDF\]](https://docs.itec.cat/e/Gestionar%20logos.pdf)

## **Formato FIEBDC-3 (Archivos BC3)**

- [Cómo visualizar un archivo BC3 y convertirlo a formato TCQ](http://wiki.itec.cat/doku.php?id=faqs-preguntas-frecuentes:como-visualizar-archivo-bc3-convertirlo-formato-tcq)
- [Cómo configurar Presto para que importe correctamente los archivos BC3 generados por TCQ](http://wiki.itec.cat/doku.php?id=faqs-preguntas-frecuentes:configurar-presto-importe-correctamente-bc3-tcq)
- [Cómo exportar una certificación a formato FIEBDC-3 \(archivo BC3\)](http://wiki.itec.cat/doku.php?id=faqs-preguntas-frecuentes:exportar-certificacion-formato-fiebdc-3-archivo-bc3)
- [Aparece el texto «presupuesto no estructurado» al abrir un BC3 con TCQ](http://wiki.itec.cat/doku.php?id=faqs-preguntas-frecuentes:aparece-texto-presupuesto-no-estructurado-abrir-bc3-tcq)

#### **Mensajes de error y de aviso**

- [prjSisco 988928: Error de automatización Al exportar a Excel](http://wiki.itec.cat/doku.php?id=faqs-preguntas-frecuentes:prjsisco-988928-error-automatizacion-exportar-excel)
- [mscorlib 196640: El proceso no puede obtener acceso al archivo porque está siendo utilizado](http://wiki.itec.cat/doku.php?id=faqs-preguntas-frecuentes:mscorlib-196640-proceso-no-puede-obtener-acceso-archivo-porque-esta-siendo-utilizado-otro-proceso-exportar-excel) [en otro proceso – Al exportar a Excel](http://wiki.itec.cat/doku.php?id=faqs-preguntas-frecuentes:mscorlib-196640-proceso-no-puede-obtener-acceso-archivo-porque-esta-siendo-utilizado-otro-proceso-exportar-excel)
- [prjSisco 521: No se puede abrir el portapapeles Al arrastrar elementos a TCQ](http://wiki.itec.cat/doku.php?id=faqs-preguntas-frecuentes:prjsisco-521-no-se-puede-abrir-portapapeles-arrastrar-elementos-tcq)
- [CLP Error '372' en tiempo de ejecución: No se ha podido cargar el control 'imageList' de](http://wiki.itec.cat/doku.php?id=faqs-preguntas-frecuentes:clp-error-372-tiempo-ejecucion-no-pudo-cargar-control-imagelist-mscomctl-ocx-imprimir-llistats-plantilla-itec) [MSCOMCTL.OCX – Al imprimir listados con la plantilla ITeC](http://wiki.itec.cat/doku.php?id=faqs-preguntas-frecuentes:clp-error-372-tiempo-ejecucion-no-pudo-cargar-control-imagelist-mscomctl-ocx-imprimir-llistats-plantilla-itec)
- [El código introducido no corresponde a una PO ni a una PA Al arrastrar elementos a TCQ](http://wiki.itec.cat/doku.php?id=faqs-preguntas-frecuentes:codigo-introducido-no-corresponde-po-ni-pa-arrastrar-elementos-tcq)
- [Esta base de datos no es de la aplicación TCQ o corresponde a una versión anterior Al abrir un](http://wiki.itec.cat/doku.php?id=faqs-preguntas-frecuentes:esta-base-datos-no-es-aplicacion-tcq-o-corresponde-version-anterior-abrir-archivo-tcq) [archivo de TCQ](http://wiki.itec.cat/doku.php?id=faqs-preguntas-frecuentes:esta-base-datos-no-es-aplicacion-tcq-o-corresponde-version-anterior-abrir-archivo-tcq)
- [Aparece el texto «presupuesto no estructurado» al abrir un BC3 con TCQ](http://wiki.itec.cat/doku.php?id=faqs-preguntas-frecuentes:aparece-texto-presupuesto-no-estructurado-abrir-bc3-tcq)
- [Se ha producido un error: SiscoSrv 94: Uso no válido de Null Al acceder a un capítulo en el](http://wiki.itec.cat/doku.php?id=faqs-preguntas-frecuentes:error-94-seguimiento-version-5-7-1181) [módulo de seguimiento económico con la versión 5.7.1181 de TCQ](http://wiki.itec.cat/doku.php?id=faqs-preguntas-frecuentes:error-94-seguimiento-version-5-7-1181)
- [Referencia a objeto no establecida como instancia de un objeto Al intentar iniciar sesión en](http://wiki.itec.cat/doku.php?id=faqs-preguntas-frecuentes:referencia-objeto-no-establecida-como-instancia-objeto-intentar-iniciar-sesion-tcq-60) [TCQ 6.0](http://wiki.itec.cat/doku.php?id=faqs-preguntas-frecuentes:referencia-objeto-no-establecida-como-instancia-objeto-intentar-iniciar-sesion-tcq-60)

### **Problemas de funcionamiento**

- [TCQ no muestra correctamente caracteres acentuados, aparecen errores al intentar imprimir](http://wiki.itec.cat/doku.php?id=faqs-preguntas-frecuentes:tcq-no-muestra-correctamente-caracteres-acentuados-problemas-impresion) [listados y el programa, en general, no funciona con normalidad](http://wiki.itec.cat/doku.php?id=faqs-preguntas-frecuentes:tcq-no-muestra-correctamente-caracteres-acentuados-problemas-impresion)
- [Cómo solucionar problemas al imprimir desde TCQ a Adobe PDF o cualquier otra impresora](http://wiki.itec.cat/doku.php?id=faqs-preguntas-frecuentes:como-solucionar-problemas-imprimir-tcq-adobe-pdf) [virtual](http://wiki.itec.cat/doku.php?id=faqs-preguntas-frecuentes:como-solucionar-problemas-imprimir-tcq-adobe-pdf)

#### **Otras preguntas frecuentes**

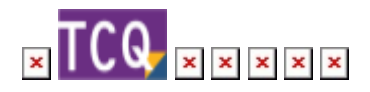

From: <http://wiki.itec.cat/> - **Wiki**

Permanent link: **<http://wiki.itec.cat/doku.php?id=faqs-preguntas-frecuentes:faqs-tcq>**

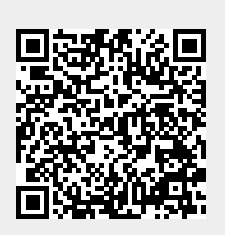

Last update: **2024/04/19 10:00**